# RDP Error: This computer can't connect to the remote computer

395 Nesvin KN January 29, 2025 [Common Errors & Troubleshooting](https://www.ezeelogin.com/kb/category/common-errors-troubleshooting/4/) 3343

## How to solve "Remote Desktop Connection Error: This computer can't connect to the remote computer" when accesing RDP via Ezeelogin tunnel ?

**Overview:** This article helps in resolving the "**Remote Desktop Connection Error: This computer can't connect to the remote computer**" issue encountered when using the **Ezeelogin tunnel feature** to access RDP.

- **NLA is currently supported.** If the user **enables** it, the **username and password must be saved** when adding the RDP server to Ezeelogin.
- **.** If the user **does not enable NLA**, they can choose whether to save the username and password in Ezeelogin, as **both options will work.**

**Remote Desktop Connection** 

This computer can't connect to the remote computer.

Try connecting again. If the problem continues, contact the owner of the remote computer or your network administrator.

 $\times$ 

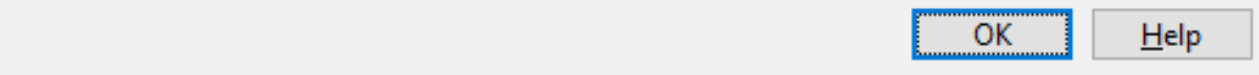

### **1. ERROR(1): Tunnel access from unauthorized IP: 0.0.0.0 (127.0.0.1)**

**Step 1(A)**: Check the **ezsh.log** of gateway user with which you logged into Ezeelogin backend(ezsh). Replace the username with the actual username.

```
 root@gateway ~]# tail /home/{username}/ezsh.log
Example: 
root@gateway ~]# tail /home/admin/ezsh.log
Authentication by SSH key failed!
Authentication by SSH key failed (windows.com, Administrator):
```
Username/PublicKey combination invalid **Tunnel access from unauthorized IP: 0.0.0.0 (127.0.0.1)**

**Step 1(B):** To resolve the above error, login to Ezeelogin GUI and navigate to **Settings** -> **General** -> **Security** and enable **Tunnel Allow All**.

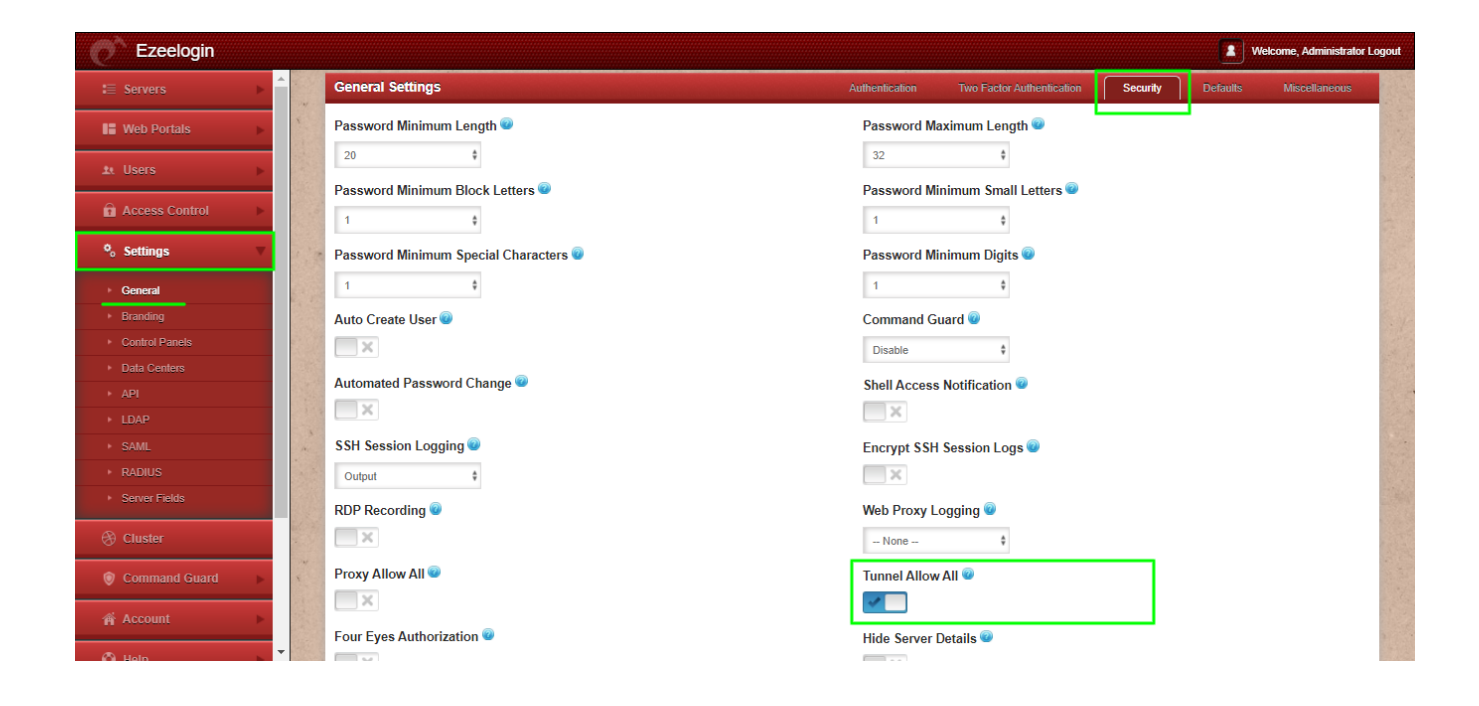

**Step 2(A):** Check the **ezsh.log** of gateway user with which you logged into Ezeelogin backend(ezsh). Replace the username with the actual username.

```
root@gateway ~]# tail /home/admin/ezsh.log
```

```
SSH log file (/var/log/ezlogin/full/john/master~auto-
test-01.master.eznoc.com~Mon_May_9_22:38:25_2018) creation failed:
Permission denied
```
**Step 2(B):** To resolve the above error, run the following command on the gateway server and try again:

root@gateway ~]# /usr/local/ezlogin/eztool.php -fix\_log\_permissions

### **Related Articles:**

[Port forwarding from jump server to target Linux machine](https://www.ezeelogin.com/kb/article/port-forwarding-from-jump-server-to-target-linux-machine-11.html)

[configure ssh-tunnel on jump server or bastion host](https://www.ezeelogin.com/kb/article/configure-ssh-tunnel-on-jump-server-or-bastion-host-212.html)

[Add servers behind a Tunnel Host in SSH Gateway or Add servers that are accessible via port forwarding](https://www.ezeelogin.com/kb/article/add-servers-behind-a-tunnel-host-in-ssh-gateway-or-add-servers-that-are-accessible-via-port-forwarding-via-the-ssh-gateway-server-176.html)

#### [via the ssh gateway server](https://www.ezeelogin.com/kb/article/add-servers-behind-a-tunnel-host-in-ssh-gateway-or-add-servers-that-are-accessible-via-port-forwarding-via-the-ssh-gateway-server-176.html)

Online URL: [https://www.ezeelogin.com/kb/article/rdp-error-this-computer-can-t-connect-to-the-remote](https://www.ezeelogin.com/kb/article/rdp-error-this-computer-can-t-connect-to-the-remote-computer-395.html)[computer-395.html](https://www.ezeelogin.com/kb/article/rdp-error-this-computer-can-t-connect-to-the-remote-computer-395.html)